This document describes new features and resolved issues in this AirWave release.

- ["What's New in This Release" on page 1](#page-0-0)
- ["Changes" on page 3](#page-2-0)
- ["Resolved Issues" on page 6](#page-5-0)
- ["Known Issues" on page 14](#page-13-0)

# <span id="page-0-0"></span>**What's New in This Release**

#### **Authentication**

#### **Authentication with LDAP**

AMP users can be authenticated using LDAP in addition to TACACS and RADIUS. This option is configurable on the **AMP Setup > Authentication** page. When enabled, users can specify the primary and secondary host name and port servers, the connection type, the key and role attributes, and the bind password. This implementation also supports verification of the server's certificate when the **Connection Type** is specified as **start-tls**. The server certificate can be added on the **Device Setup > Certificates** page. After this is added, users can specify **optional** or **require** in the **Verify Server Certificate** drop down menu.

More information about LDAP authentication can be found in [RFC 4513.](http://tools.ietf.org/html/rfc4513 )

#### **Authentication Priority**

Local and remote authentication priority order is now user selectable. If **Local** is selected, then remote authentication will only be attempted if the user is not present. If **Remote** is selected, then the local database is searched if authentication on the remote server fails. The order of remote authentication is RADIUS first, followed by TACACS, and finally LDAP.

#### **Recurring Configuration Changes**

Users now have the option to schedule configuration options (such as disabling radios) as recurring. Scheduling provides a way for you to inform users on your network of upcoming down-time and helps with planning tasks such as upgrading. Click on **Save and Apply**, **Import Settings,** or **Reboot** on the **APs/ Devices > Manage** (for device maintenance) or on the **Groups > Basic** page (for group maintenance) to view a prompt for setting the changes as recurring.

#### **Configurable Client Diagnostics**

The thresholds used for Client diagnostics are now configurable. Select a connected client from the **APs/ Devices** page to view the client. Navigate to the **Diagnostics** tab, and click the **Thresholds** button on the lower-right corner of the page to adjust the threshold values for **Good** and **Fair**. The new values will be applied globally to diagnostic views for all other AirWave user roles.

#### **Suppressing Alerts if the Upstream Device is Down**

A new setting available on the **Device Down** trigger suppresses alerts if the upstream device is down. The behavior of existing triggers is preserved upon upgrade to 7.5, but the setting is enabled by default for new

triggers. AirWave users can combine the new setting with the **Minutes Down** threshold to allow enough time for AirWave to determine the state of the upstream device.

# **Improved "Replace Hardware" Workflow**

An improved **Replace Hardware** workflow makes it easier for AirWave users to find a new installed AP and to select a replacement device for a Down AP. Users are presented with a list of devices in AirWave that match the name or IP address of the device to be replaced. The workflow also offers users the ability to select any device in the **New Devices** list or in the current folder or group.

A **Replace Hardware** button has been added to the **AP/Devices > New Devices** page and in the **APs/ Devices > Manage** page for a single device. In addition, users can select multiple devices to manage by clicking on the **Modify Devices** link in the **AP/Devices > List** page. The **Replace Hardware** button is included in this form so that users can replace hardware for multiple new or down devices at once.

If only one device is selected AMP provides an option to select the replacement device. When multiple devices are selected, AirWave attempts to match the replacement device for each selected device based on the Hostname/IP Address of the device to be replaced. Note that the Hostnane/IP Address must match in order for the hardware replace to be successful.

# **MAC Address Search Enhancements**

MAC address searches initiated from the **Full Search** screen no longer require colons, and searches will match on substrings. For example, searching for 'ABCD' will now return matches that contain 'AB:CD' as well as 'A:BC:D.' If desired, delimiters other than colons can be used, such as 'A.B.C.D' or 'A-BC-D.'

# **Noise Floor Trigger**

Added a new **Noise Floor** trigger. Users can specify a dBm threshold and timer value, and the trigger will send an alert if the noise floor is greater than the specified value for the specified period of time.

# **Configurable Mail Relay Server**

Users can now configure a single relay host for the embedded mail server on the **AMP Setup > General > Additional AMP Services** page. If **"Use embedded mail server"** is Yes, then a "**Mail relay server**" field displays along with a text input field for the relay host. This optional field accepts a single, valid host name or IP address. If the user does not enter a relay host, the default is to use the postfix configuration in which **AMP** tries to deliver mail directly.

# **Additional Localization Support**

The AirWave login screen now provides the following additional languages.

- Dutch
- French
- Spanish
- Italian
- Korean
- Turkish
- **•** Traditional Chinese

AMP will remember the selected language until you log out and select another. Within the UI, a limited set of elements have been localized.

# <span id="page-2-4"></span>**New Diagnostics Graph**

The 7.5.4 release introduces a new graph on the **System > Performance** page. The graph shows the current number of Web server connections and the current number of database connections over a period of time. This new graph provides better visibility into errors that may occur due to Web server connection limits.

# <span id="page-2-0"></span>**Changes**

Changes to AMP were added in the following general categories:

- ["Browser Updates" on page 3](#page-2-3)
- ["VisualRF Enhancements" on page 3](#page-2-1)
- ["Platform Enhancements" on page 3](#page-2-2)
- ["Aruba Enhancements" on page 4](#page-3-0)
- ["Aruba AirMesh Enhancements" on page 5](#page-4-0)
- ["Aruba Instant Enhancements" on page 4](#page-3-1)
- ["Cisco Device Support" on page 5](#page-4-1)["Security" on page 6](#page-5-1)

# <span id="page-2-3"></span>**Browser Updates**

Support for IE 7 has been deprecated in this release. Users are encouraged to upgrade their browsers to newer versions of Internet Explorer. A complete list of supported browsers is available in the *AirWave-7.5.4 User Guide*.

# <span id="page-2-1"></span>**VisualRF Enhancements**

- When matching a new planned device with a managed device, the **Match With Managed Device** window now allows you to search managed devices based on the device's **Group** or **Folder**.
- When planning a new region, users can now specify the AP to Sensor ratio. In prior versions of VisualRF, this was hard coded to 4 APs per sensor.

# <span id="page-2-2"></span>**Platform Enhancements**

 New installations of AirWave are built on the CentOS 6.2 platform. Installs performed on Red Hat Enterprise Linux 6.2 are also supported.

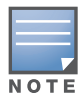

In 7.5, migration from a 5.x install to 6.2 is not required, but 5.x support will end in a future release. To upgrade to CentOS 6.2, back up your AirWave server to a safe location, and then do a clean installation from the AirWave ISO that includes CentOS 6.2 (7.5 or higher). After CentOS 6.2 is installed, you can restore your AirWave backup. Refer to the AirWave 7.5 User Guide for information on backing up and restoring AirWave.

 A new command was added to the **Run a command** drop down menu on the **Clients > Client Detail**  page:

show datapath session table <*ip\_address*>

This command replaces the show datapath session | include <*ip\_address*> command.

- When the name of a device is changed under the **Modify Devices** window on the **AP > Manage** page, the device's check box is automatically selected.
- The table on the **APs/Devices > List** page can now be filtered by the **Type** and **Floor Plan** columns.
- The **Inventory Report** now displays a count of devices running each version of firmware. In addition, the existing **Firmware Version Summary** section was renamed **Model/Firmware Version Summary**. This summary now displays the manufacturing model information in addition to the firmware version.
- When e-mailing an **Uptime Report**, users can now select whether the sort order should be based on the lowest uptime or the highest.
- An option is provided under **AMP Setup > General > Additional AMP Services** to configure a collection of syslog messages and traps. Customers who are concerned about the effect that syslog collection may have on performance of their AirWave server can either adjust how their controllers are configured to send data or they can disable processing the data in AirWave. Please contact AirWave customer support for more information on how to change this setting.
- Improved performance speed-up for load times of the Aruba controller audit pages.
- A new setting is available for specifying the number of days that pass before expiring unapplied changes that are stored in the AirWave database. It is not uncommon for customers to perform multiple configurations before applying the changes, and each of those unapplied changes remains as a row in the database. This results in a much slower experience when the changes are finally applied. Allowing users to configure the number of days before expiring unapplied changes helps to clear out orphaned change sets and provides a more seamless experience when applying changes. Please contact AirWave customer support for more information about configuring this new setting.

# <span id="page-3-0"></span>**Aruba Enhancements**

- The SSH port for Aruba controllers is now configurable on the **APs/Devices > Manage** page.
- Added support for the wlsxNUserEntryAuthenticated trap from Aruba devices for client-role and IP address information.
- Support has been added for the following devices:
	- Aruba AP-93H
	- $\blacksquare$  Aruba AP-104
	- Aruba S2500 Mobility Access Switch
- AirWave users can upload and manage certificates as part of the desired configuration for Aruba physical and virtual controllers. Certificates can be uploaded on the **Groups > Certificate Detail** page. PEM, DER, PKCS#7, PFX, AND PKCS#12 are supported.
- Added support for configuring the new AOS User Derivation Rule attribute 'dhcp-option' starting with 6.0.1.0. This is available from **Device Setup > Aruba Configuration** when adding a new User Rule.
- An **Auto Detect** option is now available in the **AP Group** drop-down menu when a user authorizes Aruba thin APs at the group level instead of globally and then selects a different AP Group per AMP Group. This new option is especially useful for users who perform configurations at the group level instead of globally and for users who set the name and AP group directly on the controller, as the information is read from the device.
- Active SSIDs for Aruba radios now display on the **APs/Devices > Monitor** and **APs/Devices > List** pages as well as in the **Inventory Report**.

# <span id="page-3-1"></span>**Aruba Instant Enhancements**

- Added support for Aruba Instant 6.1.3.1-3.0.0.0 (Titan release)
- Extended support for the following features in the **Aruba Instant** template:
	- VPN Profile
	- **DHCP** Profile
	- OpenDNS Profile
- AirWave users can upload and manage certificates as part of the desired configuration for Aruba physical and virtual controllers. Certificates can be uploaded on the **Groups > Certificate Detail** page. PEM, DER, PKCS#7, PFX, AND PKCS#12 are supported.

# <span id="page-4-0"></span>**Aruba AirMesh Enhancements**

AirMesh enhancements for 7.5 fall into one of two categories: Monitoring and Configuration.

#### **AirMesh Monitoring**

- New AirMesh products were released in March 2012 with the new bootloader "APBoot <ver>" label, which is consistent with the other Aruba APs. AirWave helps to identify this new from the old SKUs (such as "Redboot <ver>") by displaying the bootloader information now on the **APs/Devices > Monitor** and **APs/Devices > List** pages as well as in the **Inventory Report**.
- AirWave can now automatically discover other mesh nodes in the same mesh cluster.
- AirWave warns the user if AirMesh APs in a group are not organized by mesh ID. A message will display on all of the **Group** pages if the APs are not organized by the mesh ID.
- It is possible to discover orphan nodes from AirWave. User can click on the **Orphan Recovery** button on the **APs/Devices > Monitor** page to recover the orphaned node from the neighboring node. AirWave runs the orphan recovery from the last known neighbor of that node.
- Added support for quick links used for fetching troubleshooting information related to AirMesh APs, radios, and clients. The following commands have been added.
	- AP Monitoring commands:
		- show mesh candidates
		- show mesh links
		- show mesh neighbors
		- show mesh node-list
		- show mesh portals
		- show mesh route
		- ping
		- **traceroute**
	- Radio Statistics commands:
		- show interface dot11radio <*radio\_index*> [bss | (sta <all>)]
		- show client-list stats dot11radio 0
		- show client mac <*mac\_address*>
- AirWave added support for AC/DC variants of MSR-200/AP-175 and MSR-4000 devices.

#### **AirMesh Configuration**

- AirMesh devices can be configured using templates. AirWave automatically adds a template for the first AirMesh AP in a group. After an AP import, some values will be retrieved by SNMP, and the template will be written to a file in the AMP FTP server. The flow of the configuration push is done via FTP. As such, upon completion, the AP will get the configuration by FTP. The configurations are pushed using CLI commands.
- AMP warns the user if AirMesh APs attempting to upgrade or push configurations lack write permissions. The **Image Upgrade Log** and **CLI Extension Log** are now retrieved from the AirMesh AP upon completion of the upgrade and CLI execution. The logs are stored in **ap.log**.
- AMP now automatically restarts the FTP server during an AirMesh configuration push or upgrade.

# <span id="page-4-1"></span>**Cisco Device Support**

Support was added for the following Cisco devices in 7.5.4:

- WLC: 7500
- LWAPP: 600, 3600, AP801
- **ISR: 881, 881G, 891, 1941**

IOS AP: AP801

## <span id="page-5-1"></span>**Security**

The following packages were updated with security-related fixes:

- **lipng**:<https://rhn.redhat.com/errata/RHSA-2012-0523.html>(libpng-1.2.10-17.el5\_8 and libpng-1.2.49- 1.el6\_2)
- **httpd**: <https://rhn.redhat.com/errata/RHSA-2012-0323.html>(httpd-2.2.3-63.el5\_8.1)
- **kernel**:
	- $\blacksquare$  https://rhn.redhat.com/errata/RHSA-2012-0350.html (kernel-2.6.32-220.7.1.el6)
	- <http://rhn.redhat.com/errata/RHSA-2012-0571.html>(kernel-2.6.32-220.17.1.el6)
	- https://rhn.redhat.com/errata/RHSA-2012-0690.html (kernel-2.6.18-308.8.1.el5)
	- https://rhn.redhat.com/errata/RHSA-2012-0743.html (Cent 6: kernel-2.6.32-220.23.1.el6)
	- https://rhn.redhat.com/errata/RHSA-2012-0721.html (kernel-2.6.18-308.8.2.el5)
- **openssl**:
	- <https://rhn.redhat.com/errata/RHSA-2012-0060.html>
	- https://rhn.redhat.com/errata/RHSA-2012-0699.html (Cent 5: openssl-0.9.8e-22.el5\_8.4; Cent 6: openssl-1.0.0-20.el6\_2.5)
- This version of AMP introduces Java security fixes. Updates for the Firefox browser (jre-1.6.0\_27-fcs) and AMP have been implemented (jre-1.6.0 19-fcs). Refer to the following for more information:
	- <http://www.oracle.com/technetwork/java/javase/6u27-relnotes-444147.html>
	- <http://www.oracle.com/technetwork/java/javase/itanium6u19-137919.html>

# <span id="page-5-0"></span>**Resolved Issues**

[Table 1](#page-5-2) below lists resolved issues in AirWave 7.5.4:

<span id="page-5-2"></span>**Table 1** Resolved Issues in AirWave 7.5.4

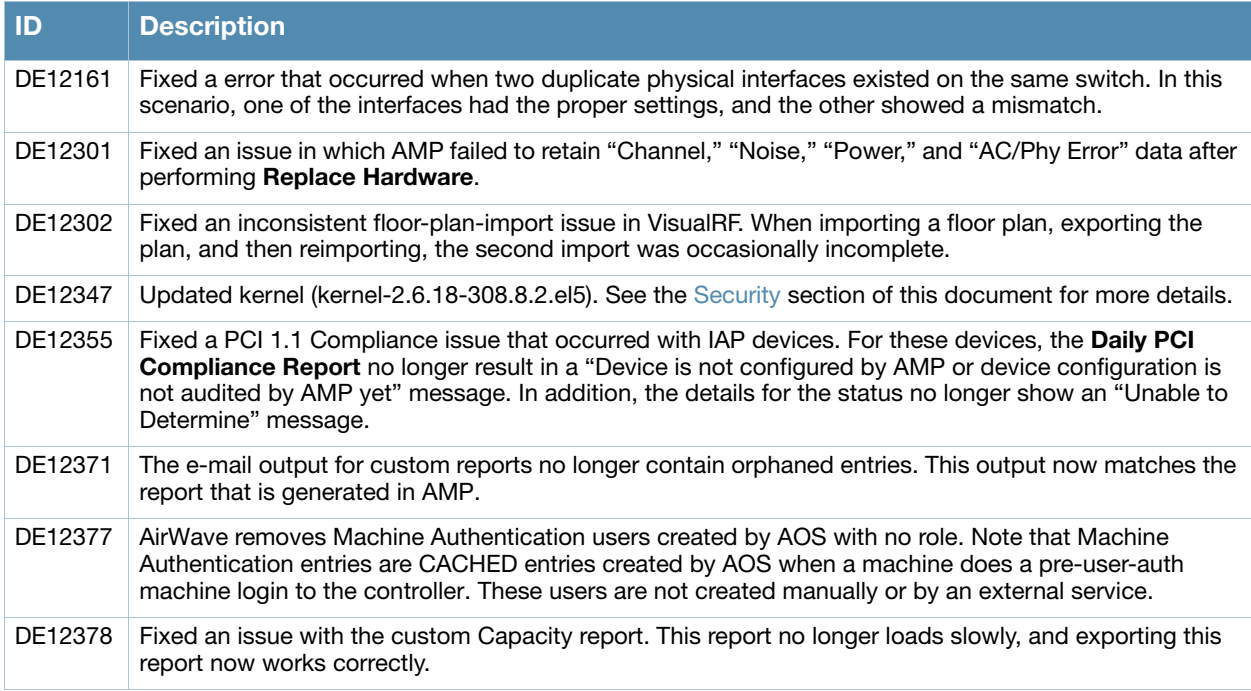

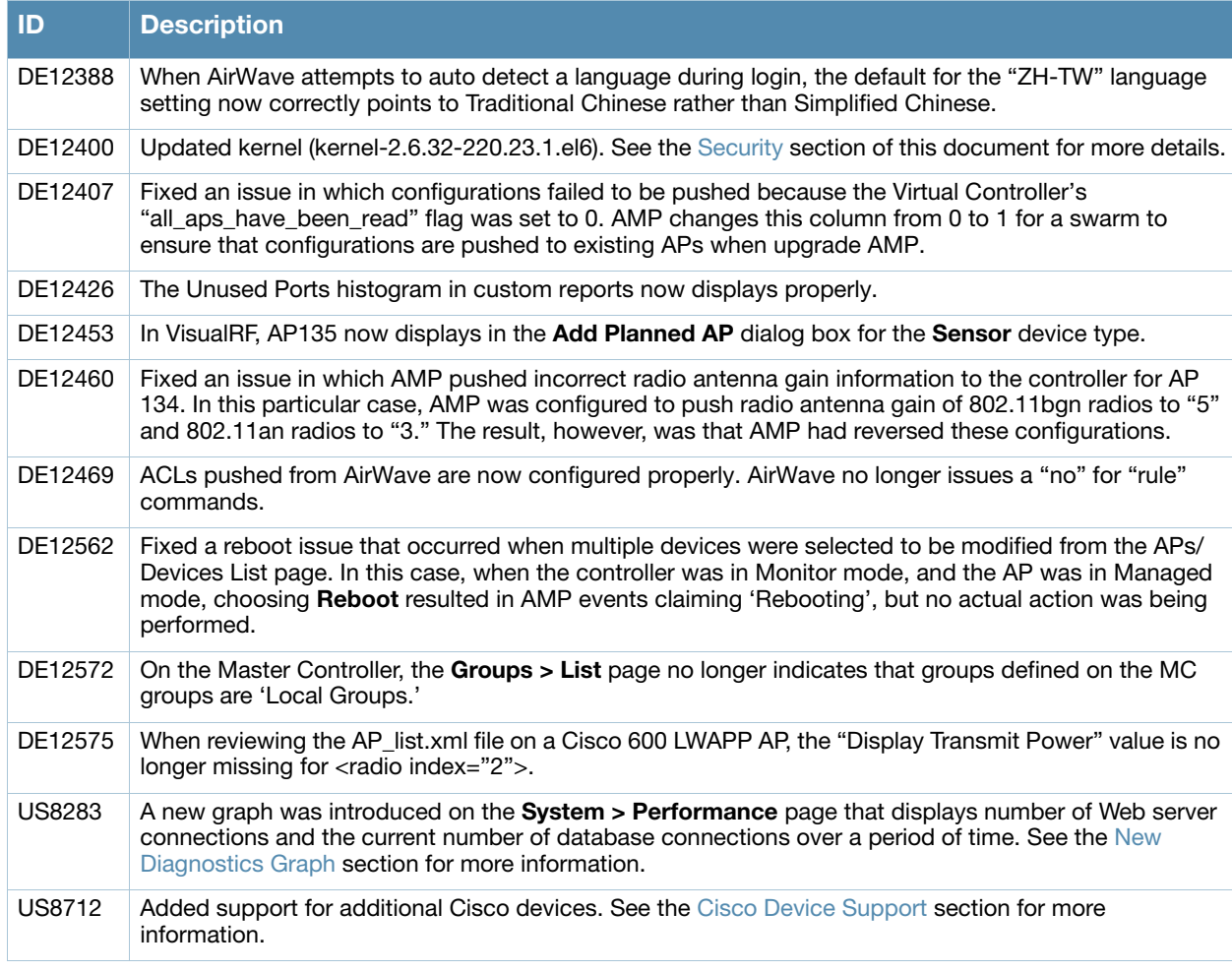

[Table 2](#page-6-1) below lists resolved issues in AirWave 7.5.3:

#### <span id="page-6-1"></span>**Table 2** Resolved Issues in AirWave 7.5.3

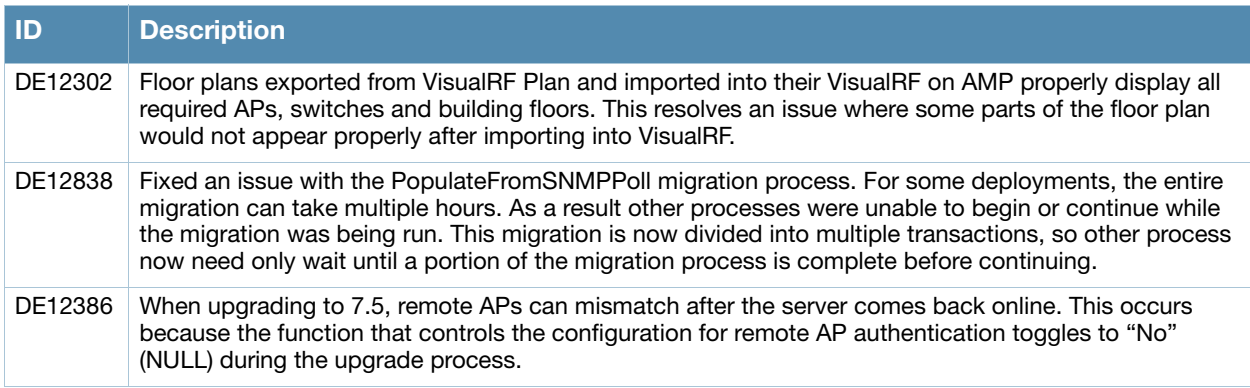

[Table 3](#page-6-0) below lists resolved issues in AirWave 7.5.2:

#### <span id="page-6-0"></span>**Table 3** Resolved Issues in AirWave 7.5.2

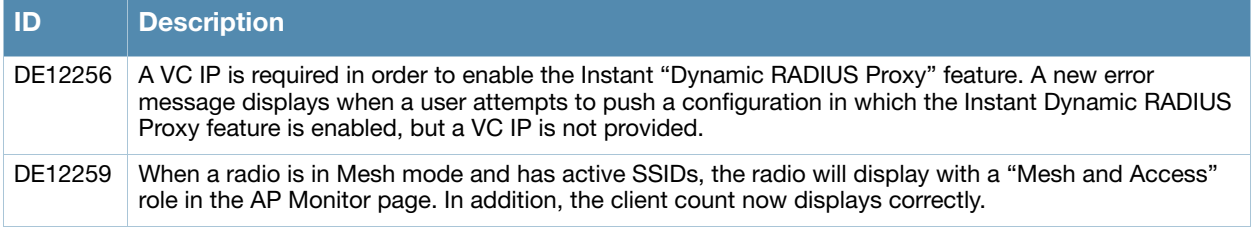

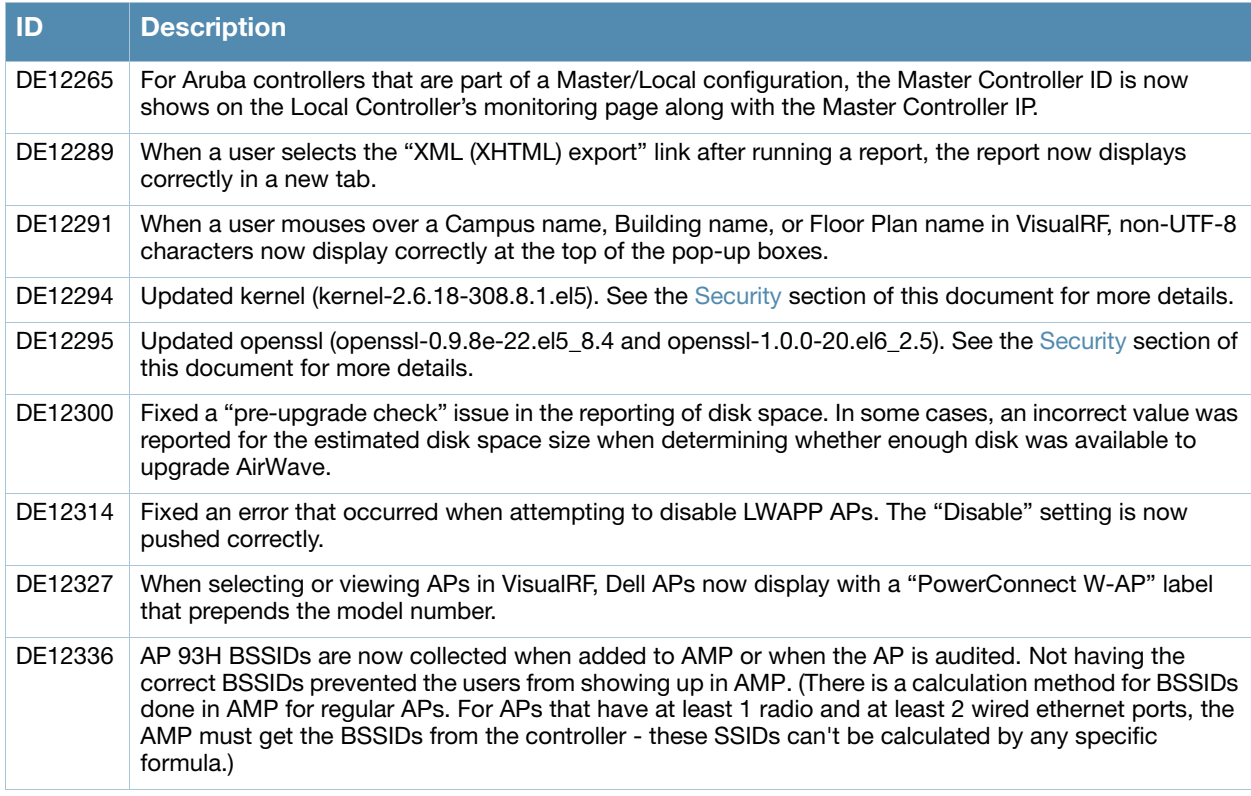

[Table 4](#page-7-1) below lists resolved issues in AirWave 7.5.1:

<span id="page-7-1"></span>**Table 4** Resolved Issues in AirWave 7.5.1

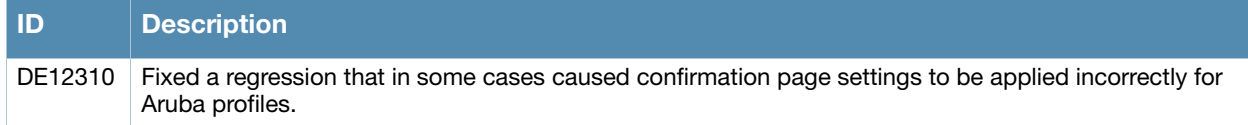

[Table 5](#page-7-0) below lists resolved issues in AirWave 7.5.0:

#### <span id="page-7-0"></span>**Table 5** Resolved Issues in AirWave 7.5.0

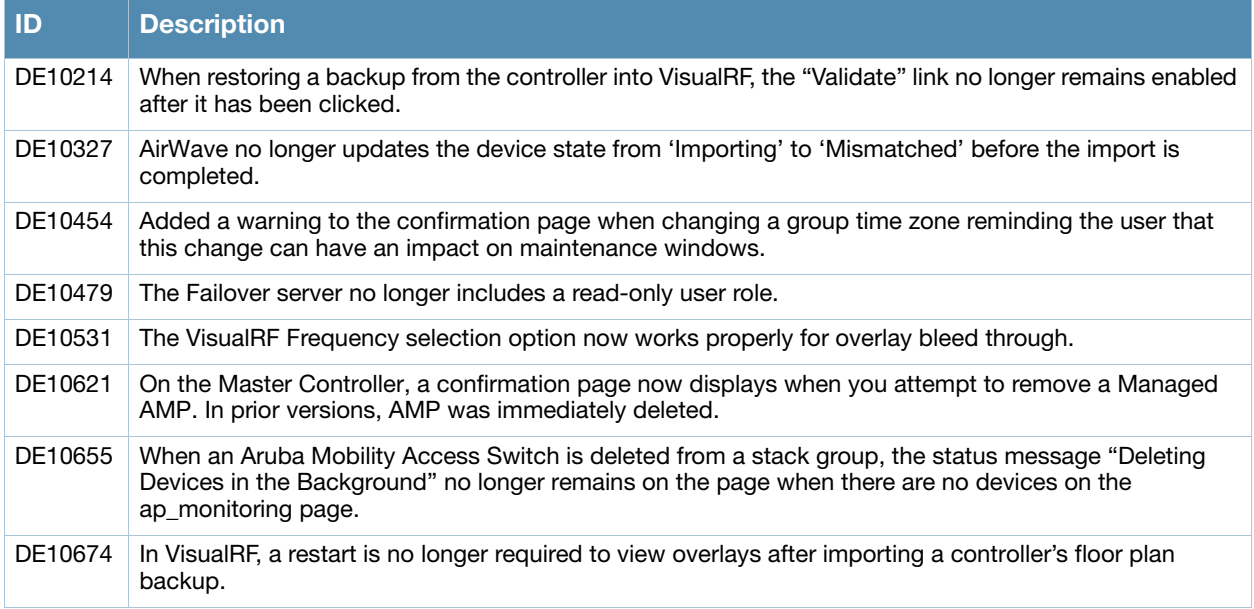

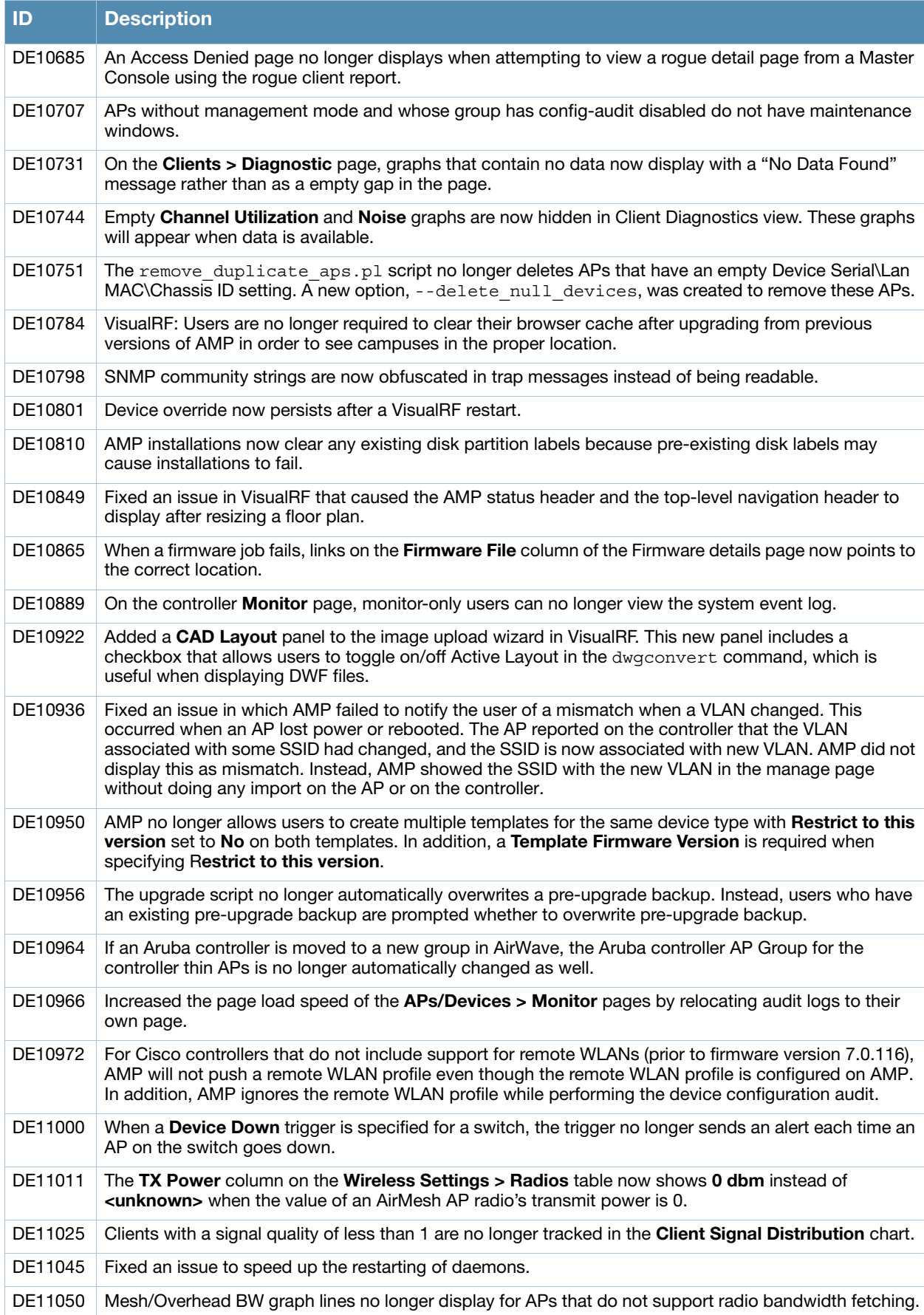

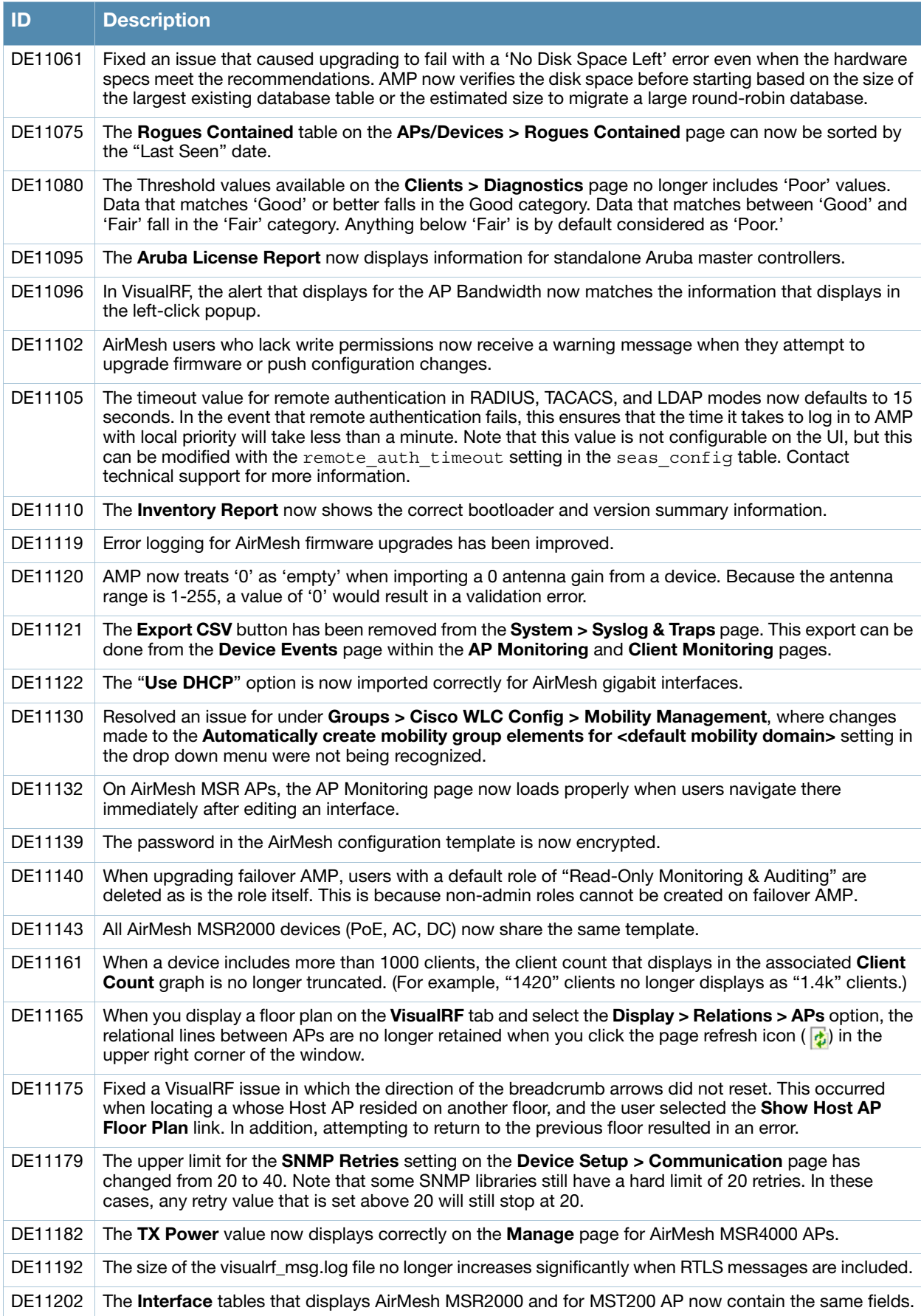

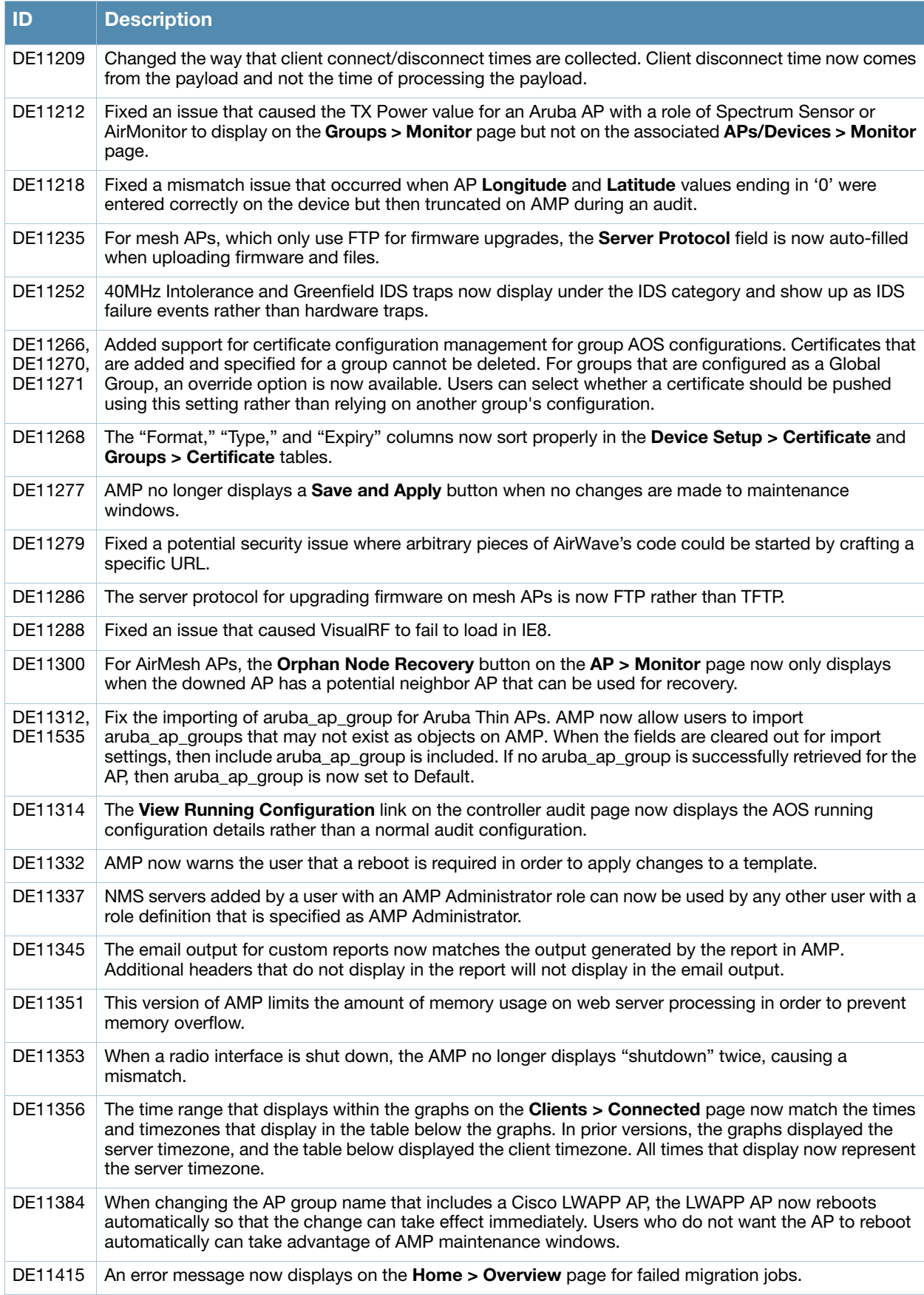

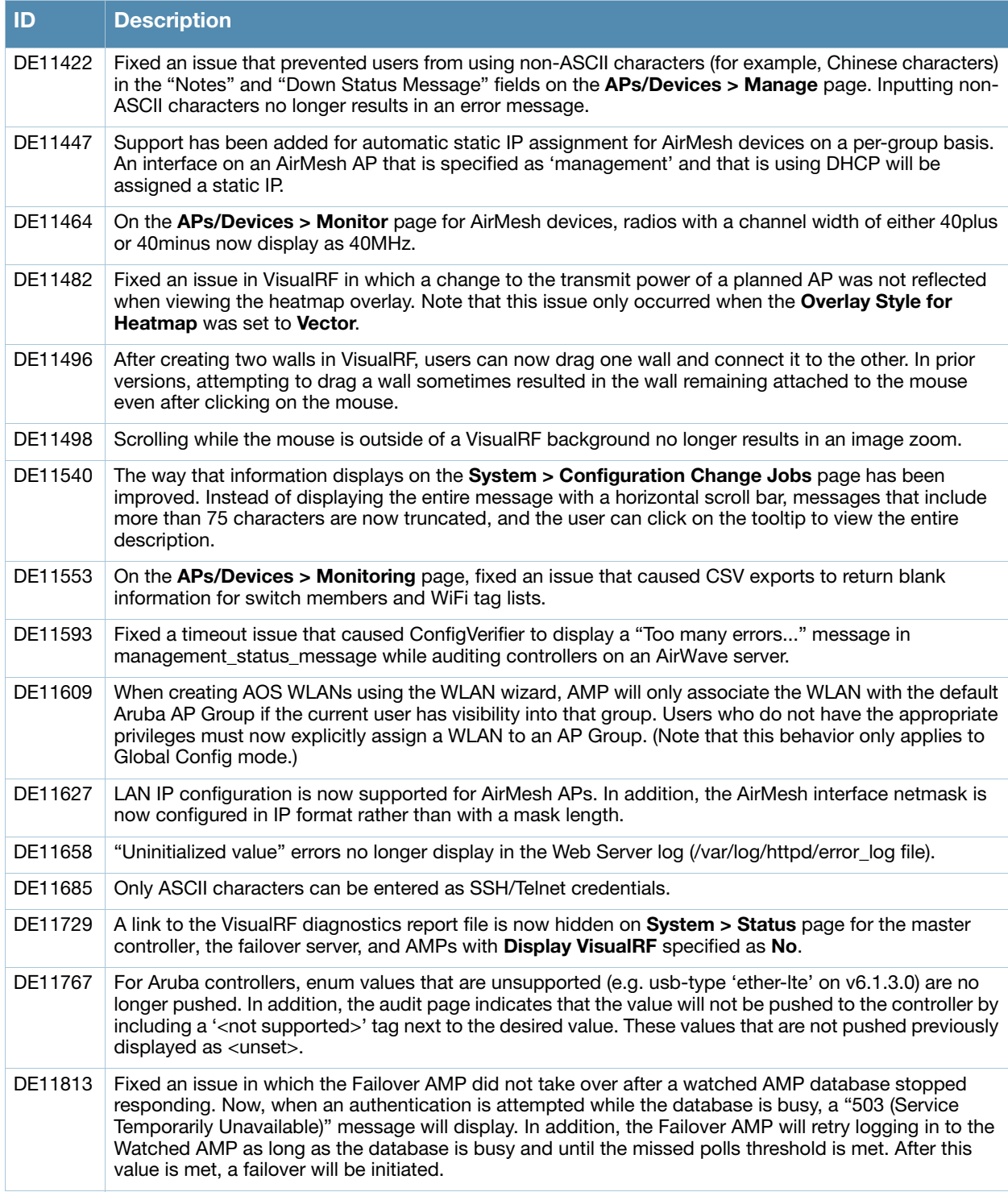

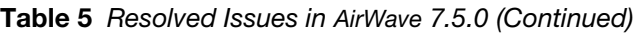

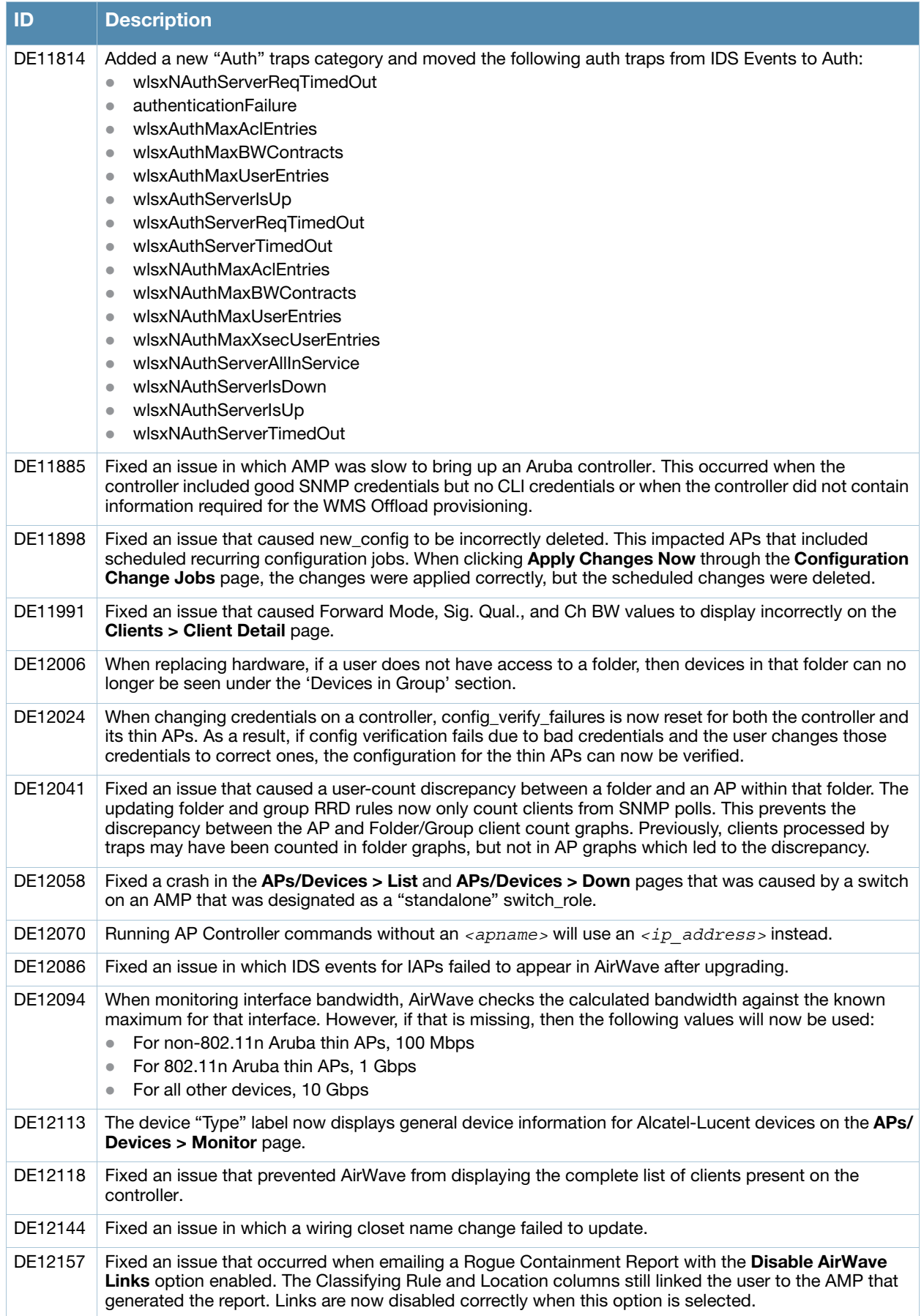

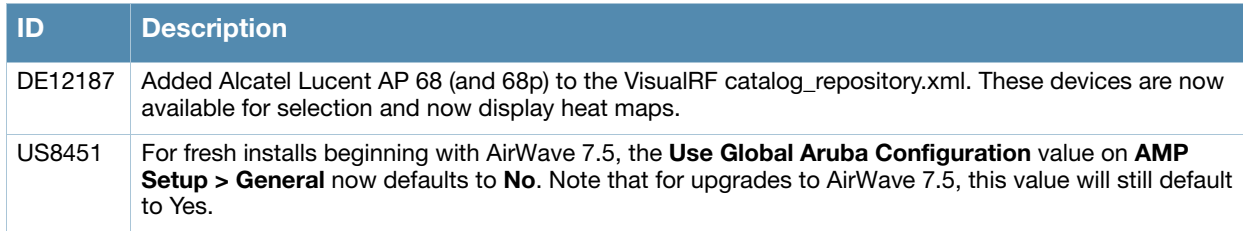

# <span id="page-13-0"></span>**Known Issues**

[Table 6](#page-13-2) below lists known issues in AirWave 7.5.4:

<span id="page-13-2"></span>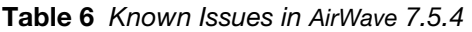

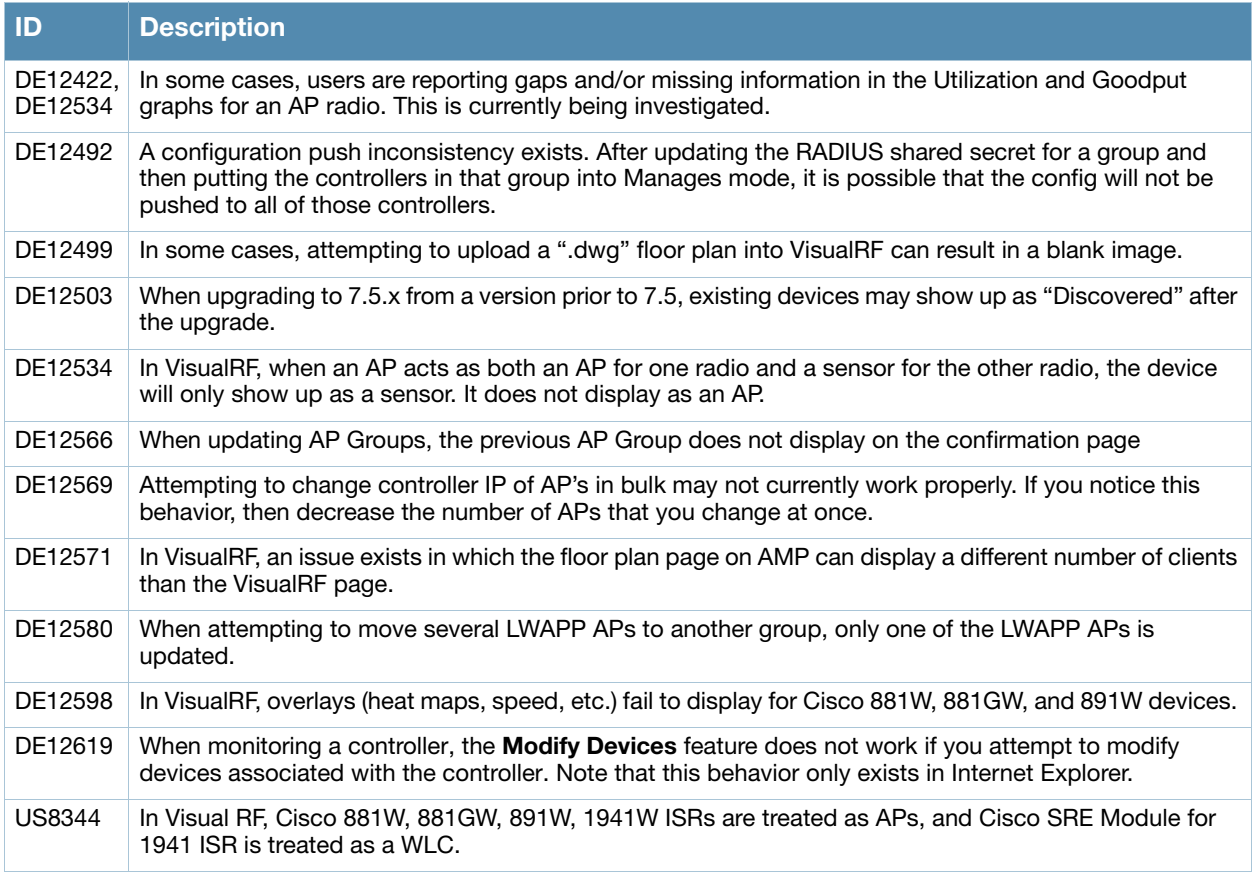

[Table 7](#page-13-1) below lists known issues in AirWave 7.5.3:

<span id="page-13-1"></span>**Table 7** Known Issues in AirWave 7.5.3

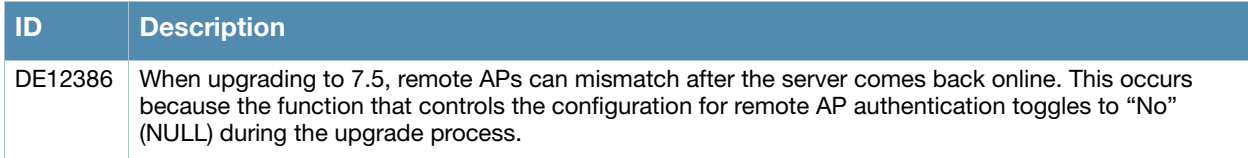

#### <span id="page-14-0"></span>**Table 8** Known Issues in AirWave 7.5.2

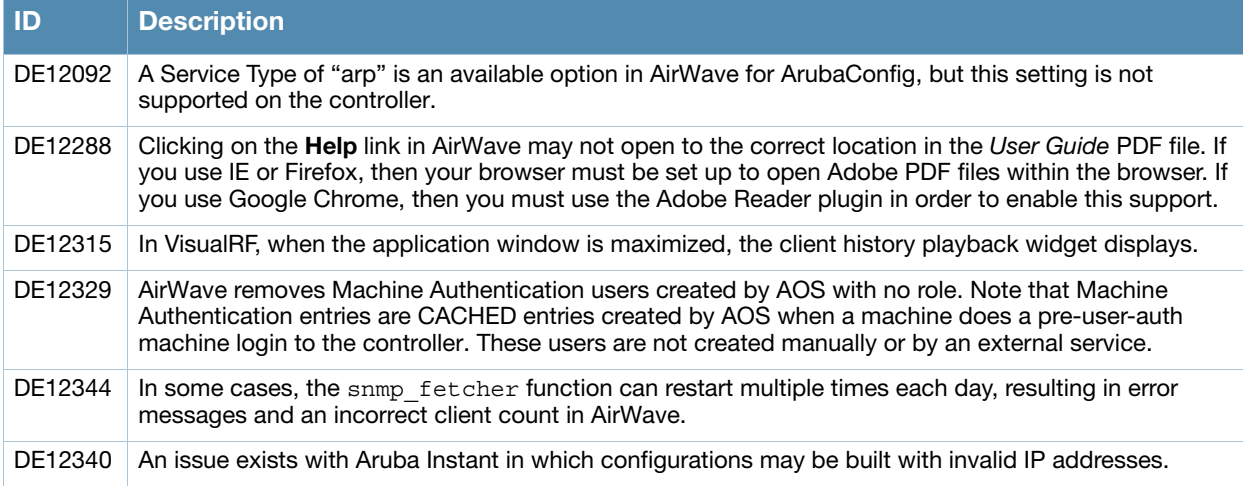

[Table 9](#page-14-1) below lists the known issues for AirWave 7.5.0:

#### <span id="page-14-1"></span>**Table 9** Known Issues in AirWave 7.5.0

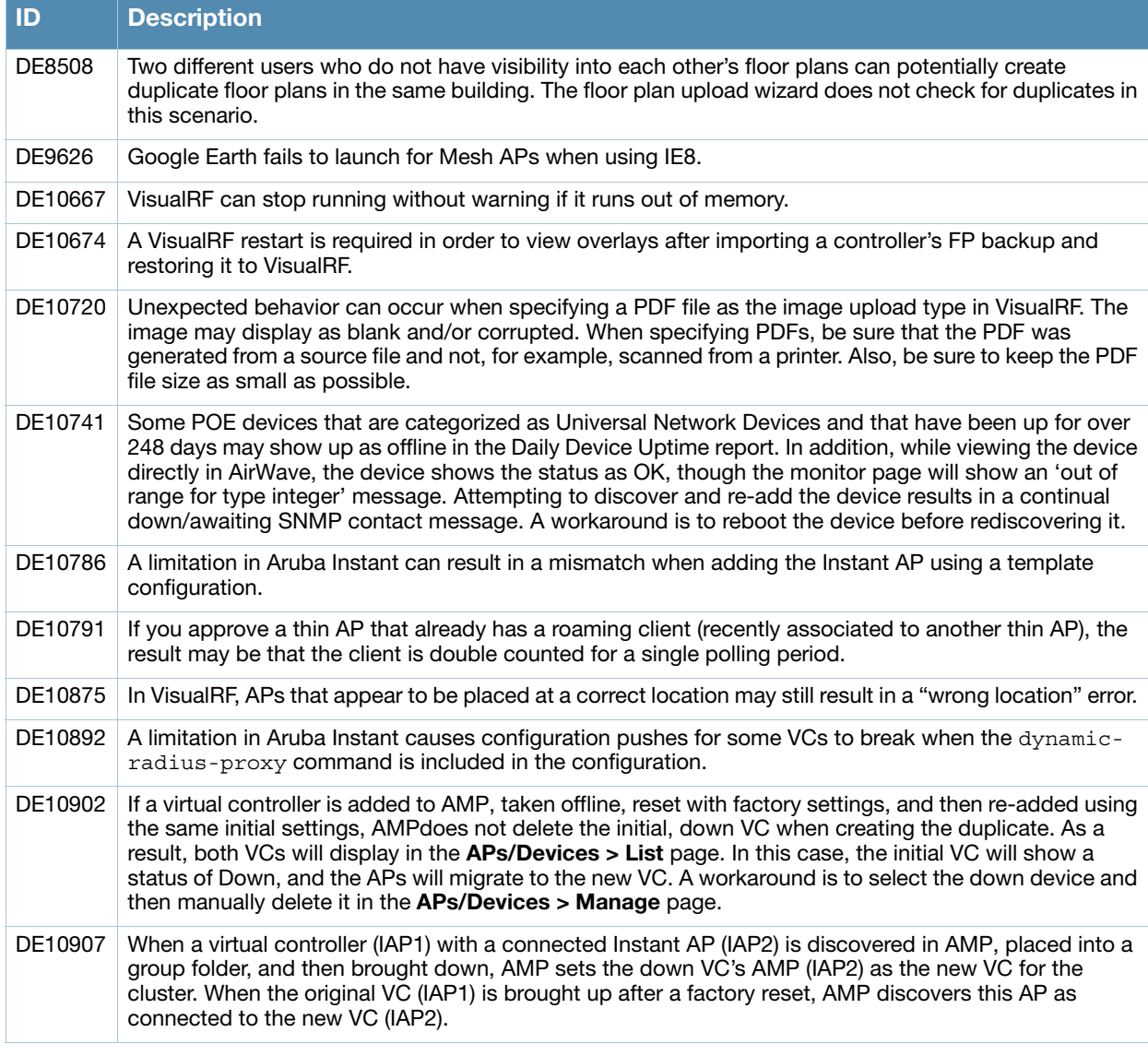

## **Table 9** Known Issues in AirWave 7.5.0 (Continued)

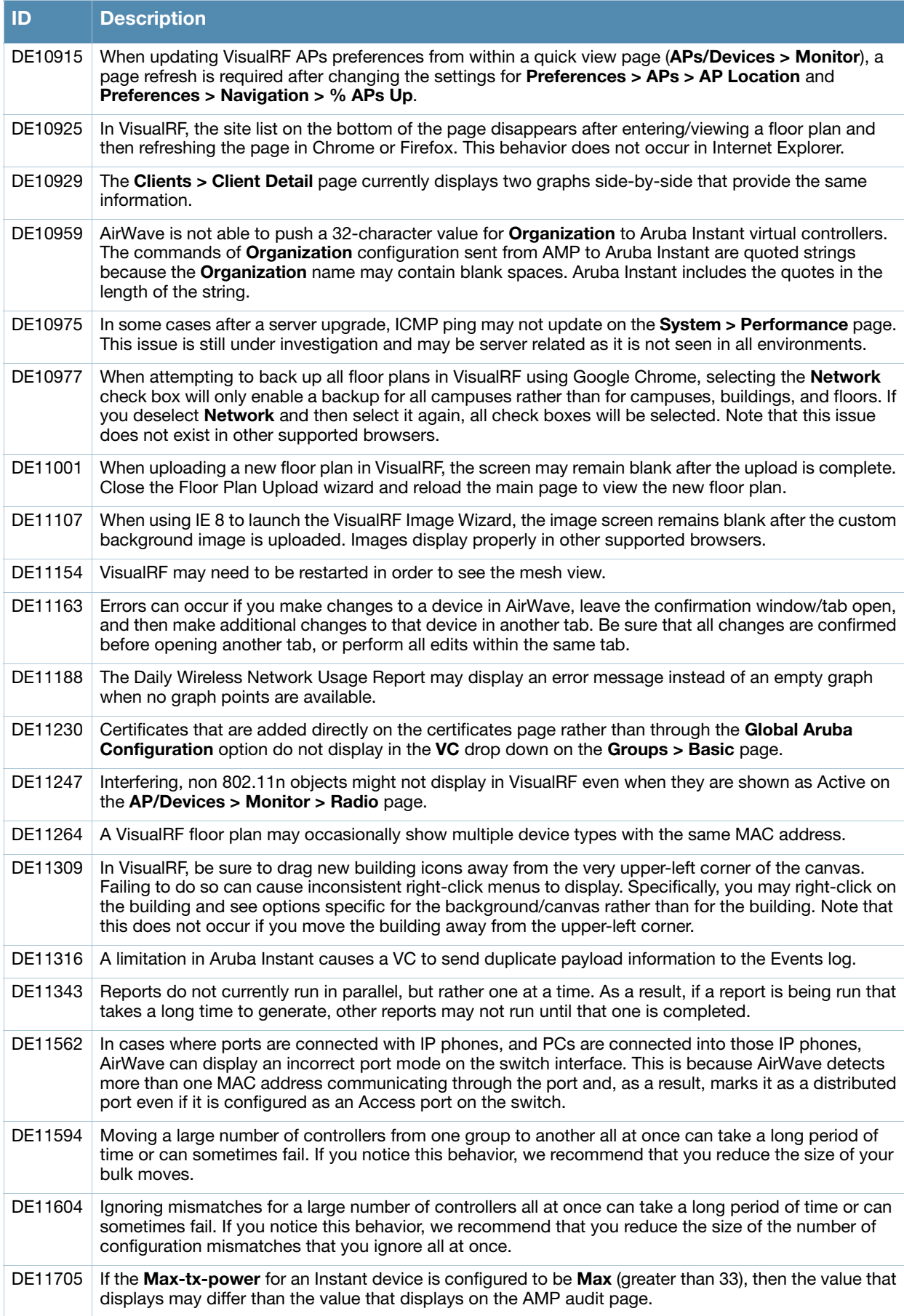

## **Table 9** Known Issues in AirWave 7.5.0 (Continued)

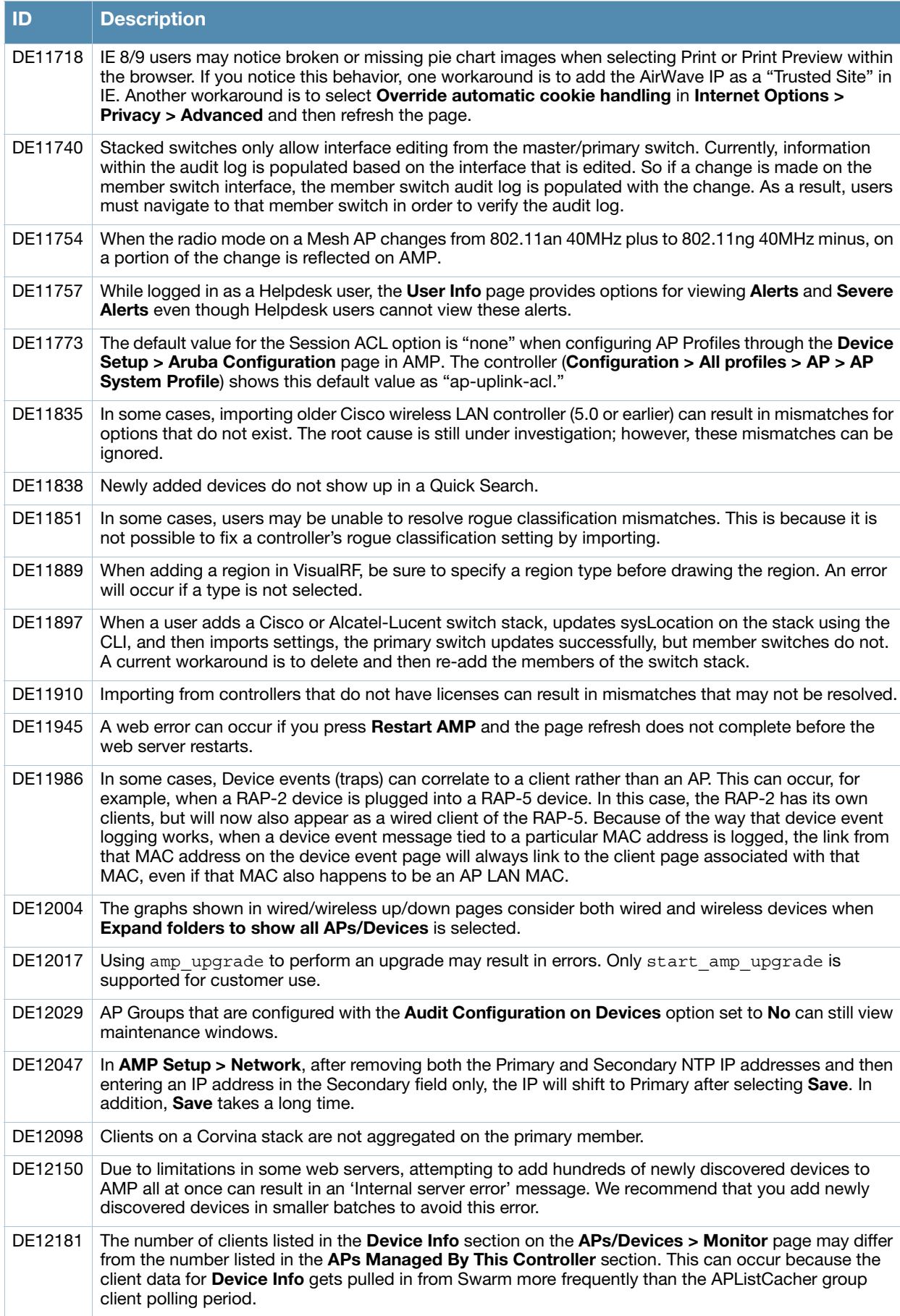

## **Table 9** Known Issues in AirWave 7.5.0 (Continued)

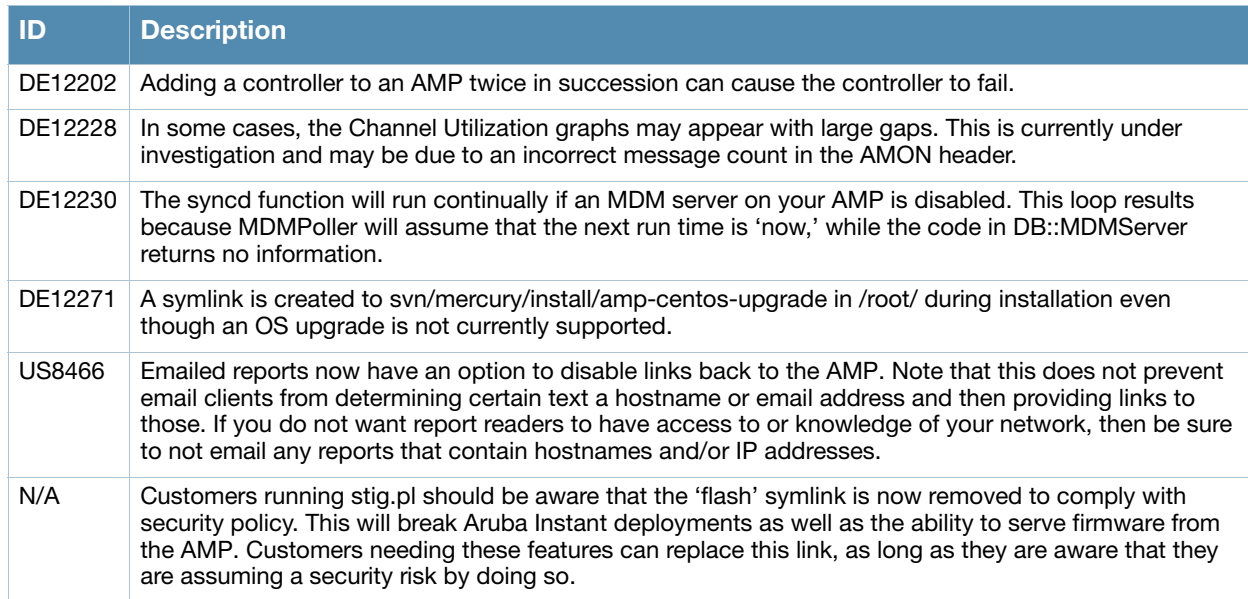